## **Firm Faculty Coaching Topic PGY2 #3**

## **Managing High Risk Patients**

# Patient Lists M In Basket M Chart & Telephone Call E Status Board (E Orders Only # Personalize + E Calculator + E Patient Station Epic v 前手三面 1. Find resident Primary Care Provider Dashboard (a-c) a. Click your dashboard tab **My Dashboards** 2. Review resident panel with Risk Scores and Lost to Follow-Reporting Dashboard - Provider -Up report. Any patients need to be scheduled? Resident PCP name removed if never came to appt? (d-e) mary Care: Provider - Pers b. Click the dashboard type and search 3. Sort patients by: f. General Risk Score, g. ASCVD risk h. 'Primary Care Provider – Personal' Last PCP appt, and Next PCP appt. Help resident make one **T** Personal × tangible change (i.e. send a list of 5 patients to pcg\_orders to c. Select 'Primary My Favorites Scheduled in clinic (f-h)<br> **Enje + | EPatient Lists © in Basket 7** Chart & Telephone Call **El Status Board | El Orders Only & Personalize + El Calculator @ Patient Station** 外店 Care Provider – 前挂面目 **KIRK CA** Personal' **Primary Care: Provider - Person-**⋩ **My Dashboards** This dashboard contains a listing of patient panel reports, quality Primary Care: Provider - Personal measure metrics, birthday... *Reports* rt Links **My Primary Care Reports** Last Refresh: 11:23:12 PM Last Refresh: 11:23:12 PM My Panel Reports  $\vee$  Epic Links d. Click 'My Patient Panel Depressi My Patient Panel with Risk Scores with Risk Scores' **Healthy F** Hospital, ED, Observation Enc - Last 30 Days Health I h. Scroll right to find My Patient Preventive Health Status Macro Ma f. Double click **Diabetes Report** g. Double click Last PCP and Next e. Click 'Lost-to-Follow-Up' **Smart Phr Cardiovascular Health Report** General Risk to sort ASCVD Risk to sort PCP appt to sort**Epic Supp** report Asthma/COPD Report Lost-To-Follow-Up Patient Report atus Board E Orders Only A Personalize → E Calculator A Patient Station >> → 多 合 Print + G Log Out **B B** Reports cogito KIRK CAHILL M.D. Search PC - My Patient Panel with Risk Scores - MD [4708997] as of Mon 4/20/2020 11:28 PM  $\odot$   $\chi$   $\times$ ▼ Filters 2 Options → G Chart + Encounter > EC Communication → El Send Patients Message 中HM Modifiers + Add to List 2 Ency + 2 Care Team + esh Selected Select All MRN <sup>\*</sup> Last Name First Name Age Sex CHADS2 (%) General Risk HCC Potential S ASCVD Risk (%) Payor Plan Care Manager

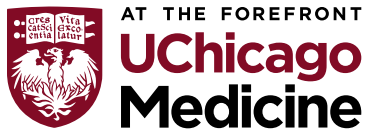